## **Ettersending av endelige avlingstall ved søknad om tilskudd ved produksjonssvikt - Agros**

Dersom du har søkt om tilskudd ved produksjonssvikt og ikke hadde endelige avlingstall klare på søknadstidspunkt (haket av for "Nei" på spørsmålet om "Endelige avlingstall?"), må endelig avlingstall og dokumentasjon på dette ettersendes så raskt disse foreligger. Dette gjøres ved å logge inn i Altinn og velge "Ettersende endelige avlingstall", se veiledning under.

**OBS**:

- Søknaden om tilskudd vil ikke bli behandlet før endelige avlingstall er innsendt.
- Det er anledning til å ettersende endelige avlingstall kun én gang per søknad. Det vil si at dersom du har flere vekster hvor endelige avlingstall mangler, må dette sendes inn når alle avlingstallene er klare.

## **Veiledning**

Søker logger seg inn via Altinn og kommer inn på oversikten over søknader. På innsendte søknader har søker flere valgmuligheter under knappen «Jeg skal». Den søknaden søker skal ettersende endelige avlingstall på velges og søker velger «ettersende endelige avlingstall».

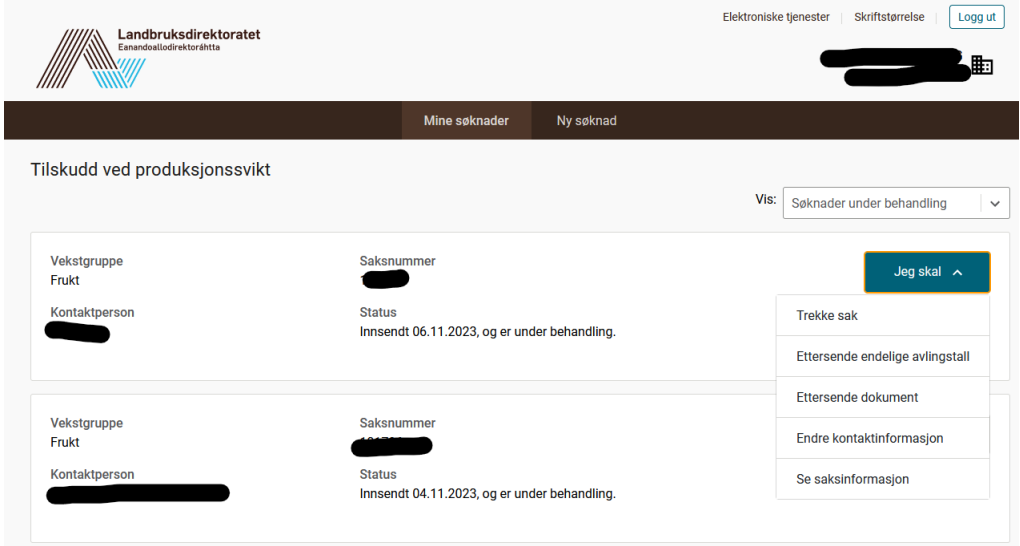

Søker velger deretter knappen «ettersende endelige avlingstall» under oversikten «Endelige avlingstall» inne på søknaden som er valgt.

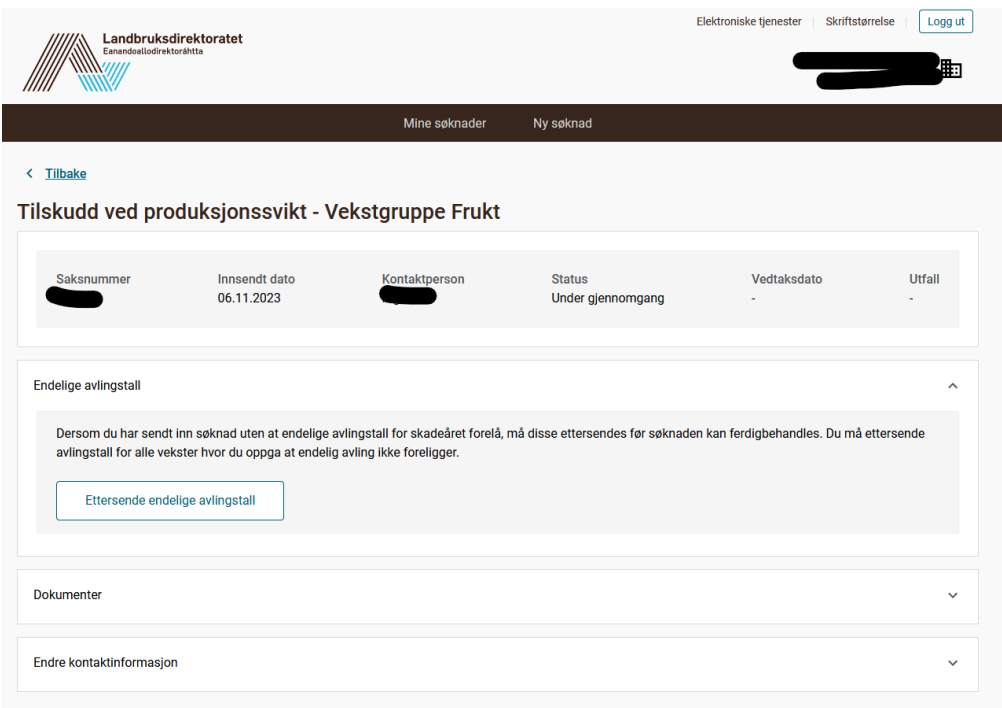

Inne på skjemaet for innsending av endelige avlingstall vises opplysninger om avling som søker har sendt inn i forbindelse med selve søknadsskjemaet om tilskudd til produksjonssvikt. I tabellen står det vekst, endelig avlingstall og avling som er registrert i søknaden. Vekster som har «Nei» på endelig avlingstall står i ny tabell nedenfor.

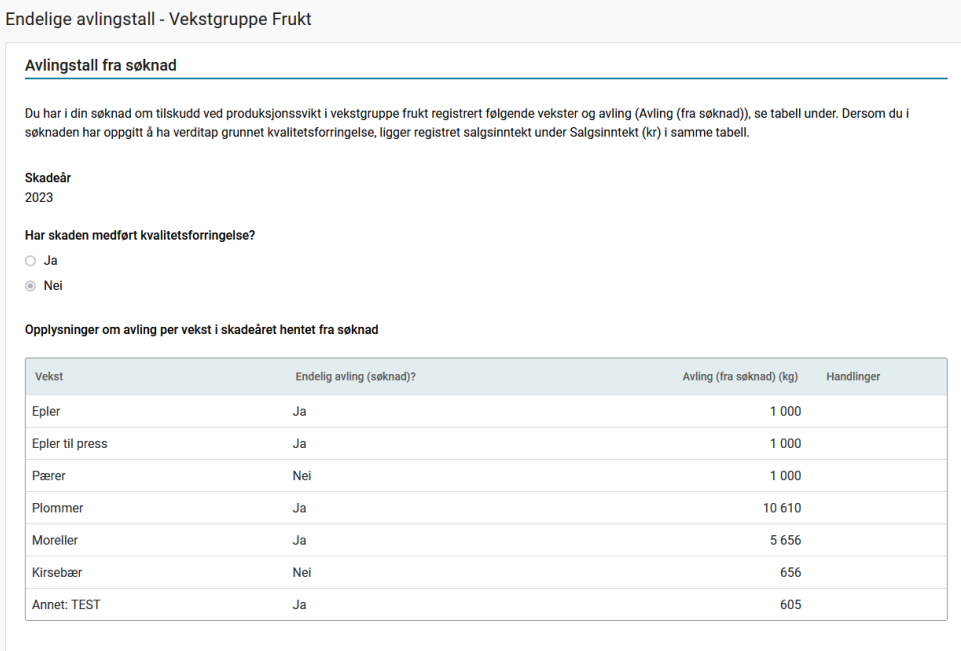

I tabellen for «Endelige avlingstall» skal søker fylle inn opplysninger om endelig avling og evt. kommentere. I tillegg må dokumentasjon på skadeårets avling vedlegges. Søker fyller ut tabellen ved å trykke på «blyanten» under handlinger.

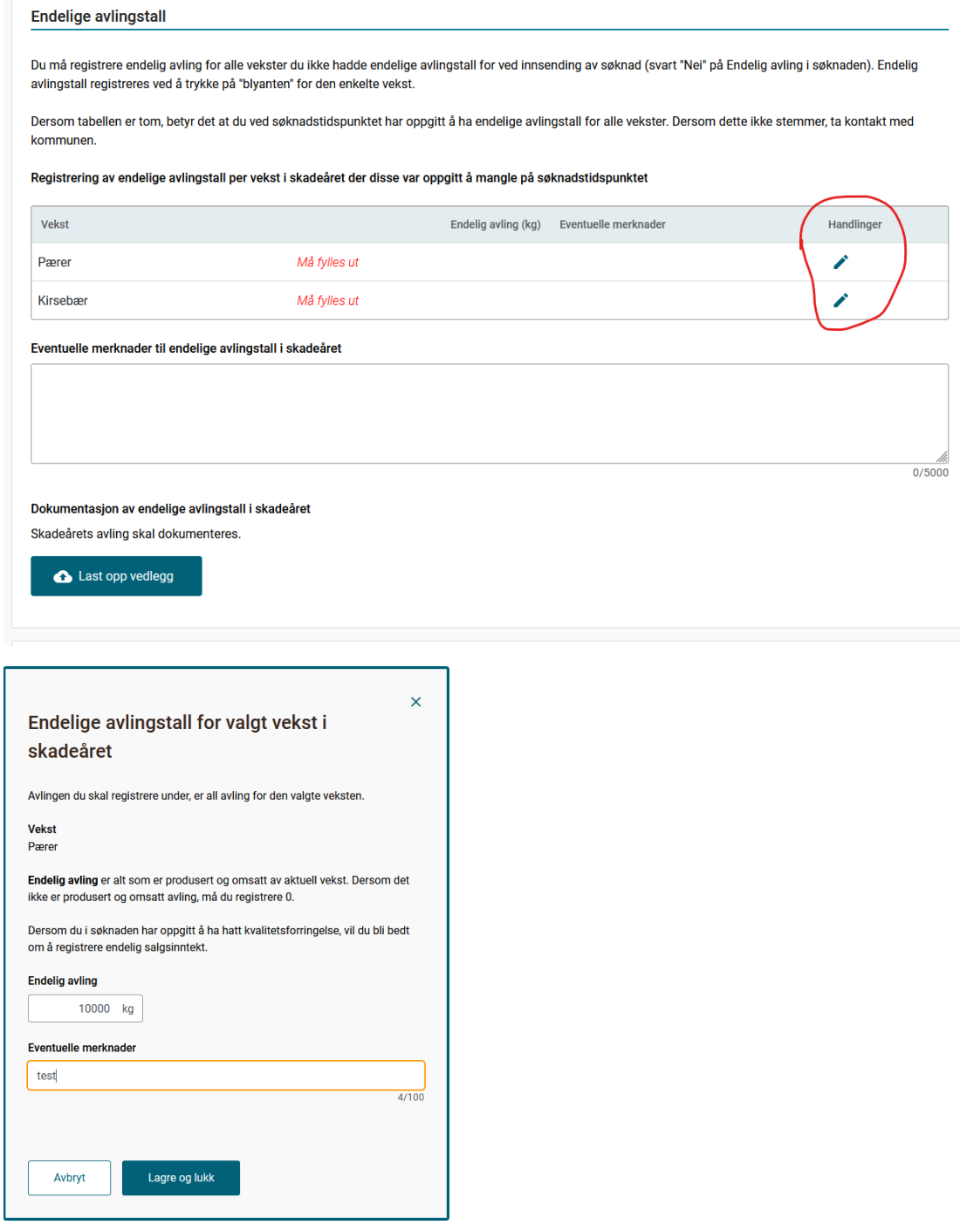

I vinduet legges avling(kg) og kommentar inne. Dette vil vises i tabellen. Kommentar vises når det trykkes på «vis». Det er også mulig å kommentere i tekstboksen under tabellen.

Dokumentasjon lastes opp under «last opp vedlegg» og vedlegg vises over. Skjemaet er klart for innsending.

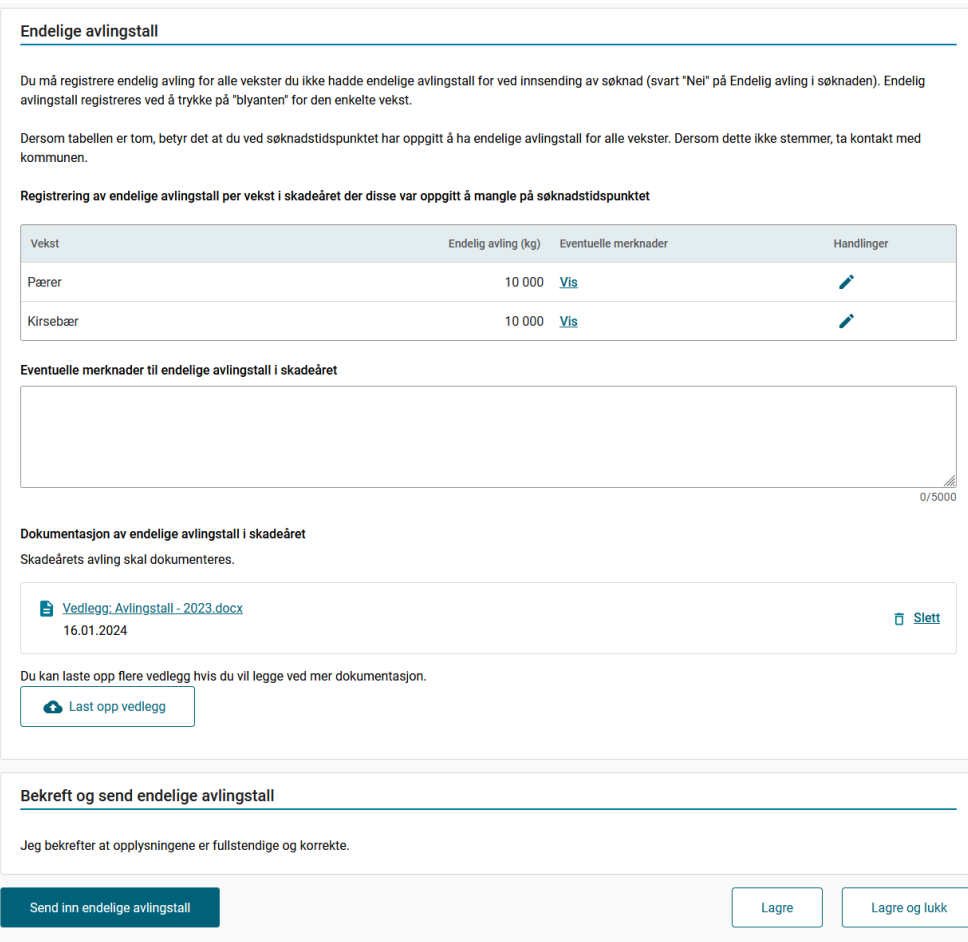

Trykk "Send inn endelige avlingstall".